## **COME CREARE IL CERTIFICATO**

- Accedendo al portale ANPR identificandosi con lo SPID-CIE-CNS o eIDAS
- Selezionare CERTIFICATI

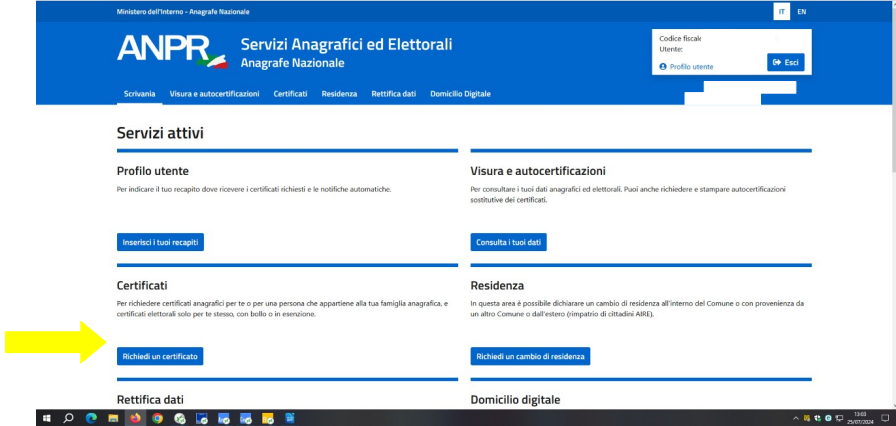

• Devo stampare un certificato anagrafico; il sistema mi chiede se emettere il certificato a nome di chi ha fatto l'accesso con lo SPID oppure se è per un membro della famiglia.

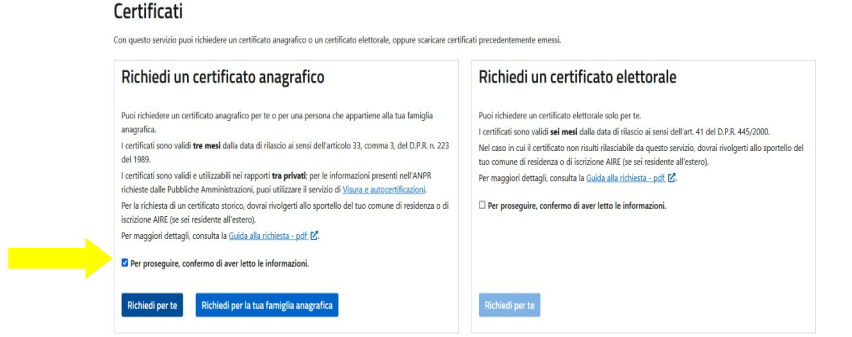

Nel caso di emissione per un membro della famiglia clicco RICHIEDI PER LA TUA FAMIGLIA ANAGRAFICA e mi uscirà la lista dei nomi delle persone conviventi e seleziono il soggetto interessato.

• Leggo quello che mi richiede la società nel certificato (di norma Anagrafico di nascita, Residenza e lo Stato di Famiglia). Essendo ad uso sportivo il certificato è in esenzione (articolo 8 bis, tabella allegato B DPR 642/1972).

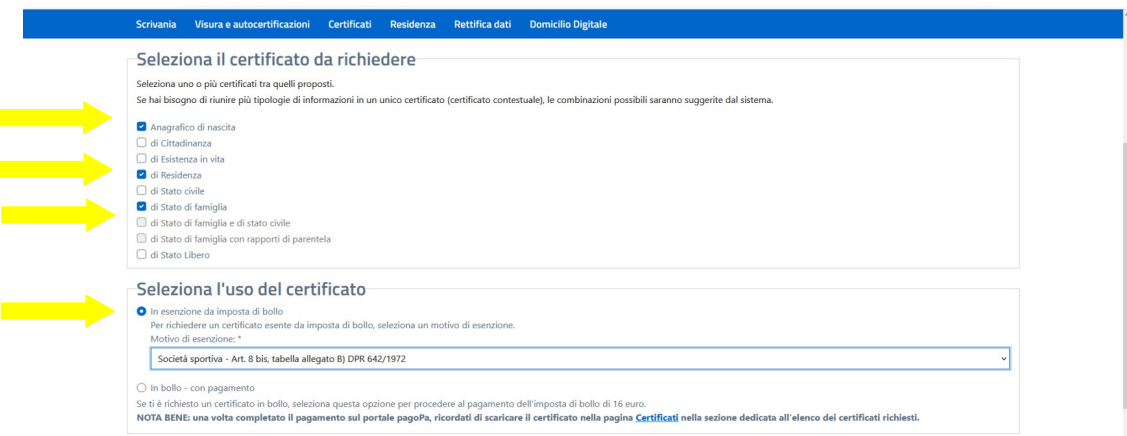

• Il certificato può essere scaricato direttamente, può essere ricevuto via mail (alla mail inserita nello SPID oppure inviata al domicilio digitale). Se si vuole scaricare direttamente basterà selezionare DESIDERO SCARICARE IL **CERTIFICATO** 

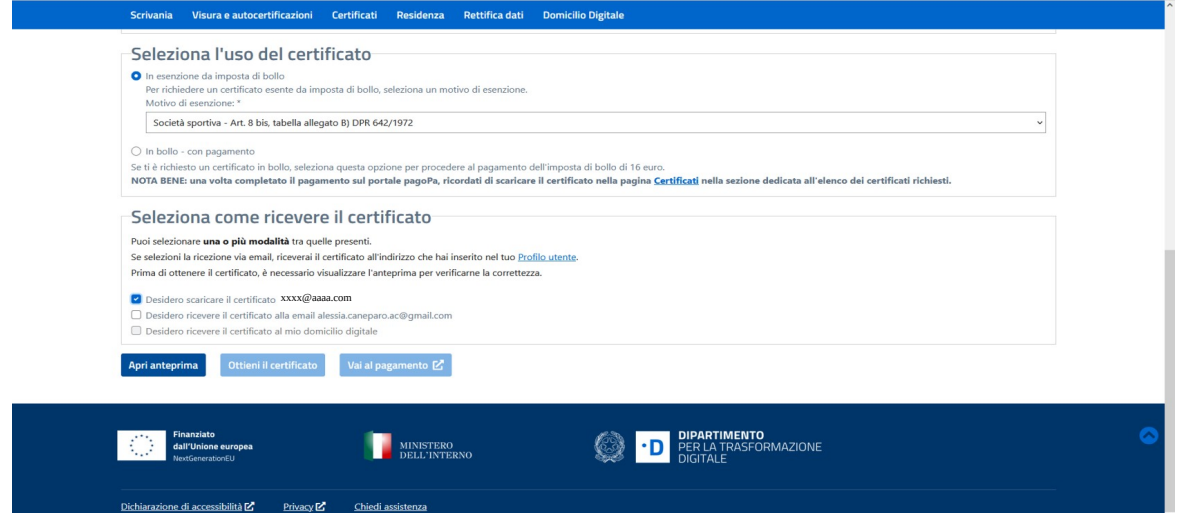

• Per ottenere il certificato sarà sufficiente creare l'anteprima e successivamente cliccare OTTIENI CERTIFICATO.

In questo modo il certificato verrà scaricato sul dispositivo in uso.

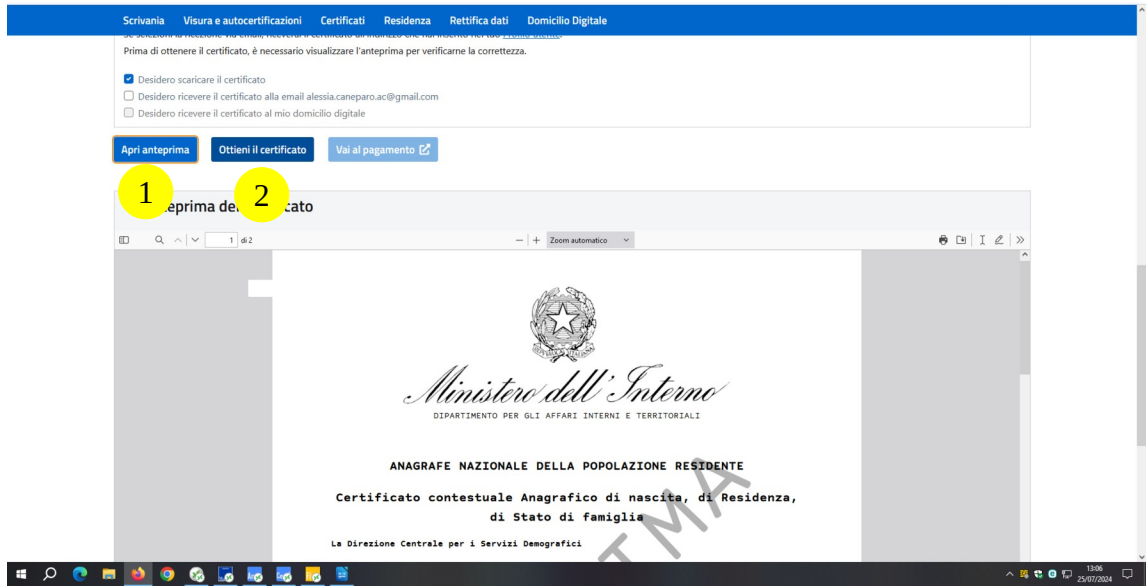